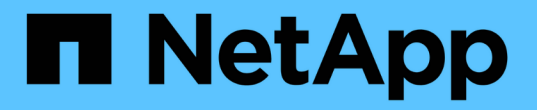

## **SnapLock**를 구성합니다 ONTAP 9

NetApp April 24, 2024

This PDF was generated from https://docs.netapp.com/ko-kr/ontap/snaplock/snaplock-config-overviewconcept.html on April 24, 2024. Always check docs.netapp.com for the latest.

# 목차

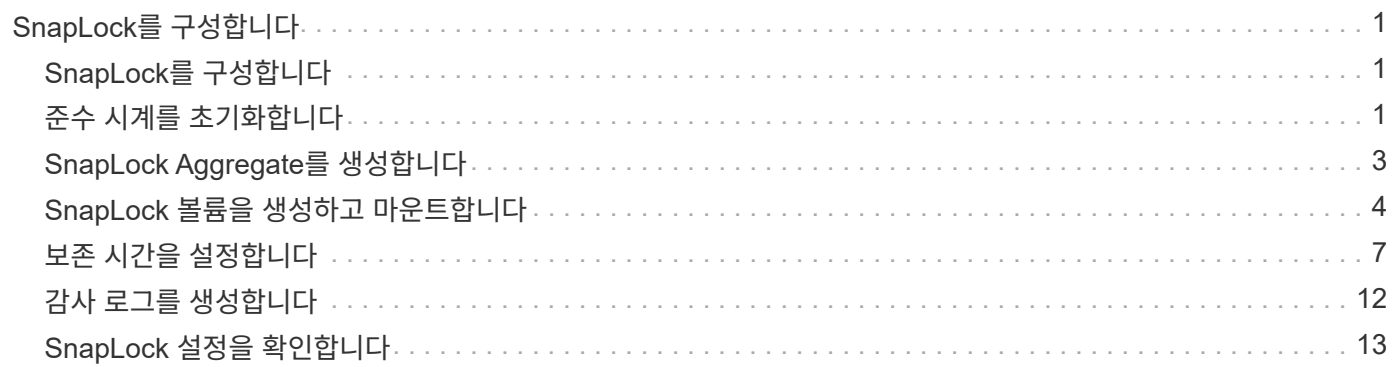

# <span id="page-2-0"></span>**SnapLock**를 구성합니다

# <span id="page-2-1"></span>**SnapLock**를 구성합니다

SnapLock를 사용하기 전에 과 같은 다양한 작업을 완료하여 SnapLock를 구성해야 합니다 ["SnapLock](https://docs.netapp.com/us-en/ontap/system-admin/install-license-task.html) [라이센스를](https://docs.netapp.com/us-en/ontap/system-admin/install-license-task.html) [설치합니다](https://docs.netapp.com/us-en/ontap/system-admin/install-license-task.html)["](https://docs.netapp.com/us-en/ontap/system-admin/install-license-task.html) SnapLock 볼륨으로 애그리게이트를 호스팅하는 각 노드에 대해 를 초기화합니다 ["](https://docs.netapp.com/us-en/ontap/snaplock/initialize-complianceclock-task.html)[규정](https://docs.netapp.com/us-en/ontap/snaplock/initialize-complianceclock-task.html) [준수](https://docs.netapp.com/us-en/ontap/snaplock/initialize-complianceclock-task.html) [시계](https://docs.netapp.com/us-en/ontap/snaplock/initialize-complianceclock-task.html)[",](https://docs.netapp.com/us-en/ontap/snaplock/initialize-complianceclock-task.html) ONTAP 9.10.1 이전의 ONTAP 릴리즈를 실행하는 클러스터에 대한 SnapLock 애그리게이트를 생성합니다. ["SnapLock](https://docs.netapp.com/us-en/ontap/snaplock/create-snaplock-volume-task.html) [볼륨을](https://docs.netapp.com/us-en/ontap/snaplock/create-snaplock-volume-task.html) [생성하고](https://docs.netapp.com/us-en/ontap/snaplock/create-snaplock-volume-task.html) [마운트합니다](https://docs.netapp.com/us-en/ontap/snaplock/create-snaplock-volume-task.html)["](https://docs.netapp.com/us-en/ontap/snaplock/create-snaplock-volume-task.html)등.

# <span id="page-2-2"></span>준수 시계를 초기화합니다

SnapLock는 \_ volume Compliance Clock \_ 을(를) 사용하여 WORM 파일의 보존 기간을 변경할 수 있는 변조를 방지합니다. 먼저 SnapLock 애그리게이트를 호스팅하는 각 노드에서 \_SYSTEM ComplianceClock\_을 초기화해야 합니다.

ONTAP 9.14.1부터는 SnapLock 볼륨이 없거나 스냅샷 복사본 잠금이 설정된 볼륨이 없을 때 시스템 규정 준수 클록을 초기화하거나 다시 초기화할 수 있습니다. 시스템 관리자는 재초기화 기능을 사용하여 시스템 규정 준수 클록이 잘못 초기화되었을 수 있는 경우에 시스템 규정 준수 클록을 재설정하거나 시스템의 클럭 편차를 수정할 수 있습니다. ONTAP 9.13.1 이하 릴리즈에서는 노드에서 규정 준수 클록을 초기화한 후 다시 초기화할 수 없습니다.

시작하기 전에

규정 준수 클록을 다시 초기화하려면 다음을 수행합니다.

- 클러스터의 모든 노드가 정상 상태여야 합니다.
- 모든 볼륨이 온라인 상태여야 합니다.
- 복구 큐를 표시할 볼륨이 없습니다.
- SnapLock 볼륨이 없을 수 있습니다.
- 스냅샷 복사본 잠금이 설정된 볼륨을 사용할 수 없습니다.

규정 준수 시계 초기화를 위한 일반 요구 사항:

- 이 작업을 수행하려면 클러스터 관리자여야 합니다.
- ["](https://docs.netapp.com/us-en/ontap/system-admin/install-license-task.html)[노드에](https://docs.netapp.com/us-en/ontap/system-admin/install-license-task.html) [SnapLock](https://docs.netapp.com/us-en/ontap/system-admin/install-license-task.html) [라이센스가](https://docs.netapp.com/us-en/ontap/system-admin/install-license-task.html) [설치되어](https://docs.netapp.com/us-en/ontap/system-admin/install-license-task.html) [있어야](https://docs.netapp.com/us-en/ontap/system-admin/install-license-task.html) [합니다](https://docs.netapp.com/us-en/ontap/system-admin/install-license-task.html)[".](https://docs.netapp.com/us-en/ontap/system-admin/install-license-task.html)

### 이 작업에 대해

시스템 Compliance Clock의 시간은 \_ VOLUME Compliance Clock \_ 에 의해 상속되며, 이 시간 중 후자는 볼륨에 있는 WORM 파일의 보존 기간을 제어합니다. 볼륨 준수 시계는 새 SnapLock 볼륨을 생성할 때 자동으로 초기화됩니다.

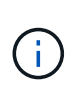

시스템 규정 준수 클럭의 초기 설정은 현재 하드웨어 시스템 클록을 기반으로 합니다. 따라서 각 노드에서 시스템 규정 준수 클록을 초기화하기 전에 시스템 시간과 시간대가 올바른지 확인해야 합니다. 노드에서 시스템 규정 준수 클록을 초기화하고 나면 SnapLock 볼륨 또는 잠금이 설정된 볼륨이 존재할 때 이를 다시 초기화할 수 없습니다.

ONTAP CLI를 사용하여 규정 준수 클록을 초기화하거나 ONTAP 9.12.1부터 System Manager를 사용하여 규정 준수 클록을 초기화할 수 있습니다.

시스템 관리자

- 1. 클러스터 > 개요 \* 로 이동합니다.
- 2. 노드 \* 섹션에서 \* SnapLock 준수 클럭 초기화 \* 를 클릭합니다.
- 3. 규정 준수 시계 \* 열을 표시하고 규정 준수 시계가 초기화되었는지 확인하려면 \* 클러스터 > 개요 > 노드 \* 섹션에서 \* 표시/숨기기 \* 를 클릭하고 \* SnapLock 규정 준수 시계 \* 를 선택합니다.

**CLI**를 참조하십시오

- 1. 시스템 규정 준수 클록을 초기화합니다.
	- ' \* SnapLock compliance-clock initialize-node\_node\_name\_ \* '

다음 명령을 실행하면 시스템 Compliance Clock On이 초기화됩니다 node1:

cluster1::> snaplock compliance-clock initialize -node node1

2. 메시지가 표시되면 시스템 클록이 올바른지, 규정 준수 클록을 초기화할지 확인합니다.

Warning: You are about to initialize the secure ComplianceClock of the node "node1" to the current value of the node's system clock. This procedure can be performed only once on a given node, so you should ensure that the system time is set correctly before proceeding.

The current node's system clock is: Mon Apr 25 06:04:10 GMT 2016

Do you want to continue?  $(y|n)$ : y

3. SnapLock 애그리게이트를 호스팅하는 각 노드에 대해 이 절차를 반복합니다.

### **NTP** 구성 시스템에 대해 규정 준수 클럭 재동기화를 설정합니다

NTP 서버가 구성되어 있을 때 SnapLock 준수 클럭 시간 동기화 기능을 활성화할 수 있습니다.

필요한 것

- 이 기능은 고급 권한 수준에서만 사용할 수 있습니다.
- 이 작업을 수행하려면 클러스터 관리자여야 합니다.
- ["](https://docs.netapp.com/us-en/ontap/system-admin/install-license-task.html)[노드에](https://docs.netapp.com/us-en/ontap/system-admin/install-license-task.html) [SnapLock](https://docs.netapp.com/us-en/ontap/system-admin/install-license-task.html) [라이센스가](https://docs.netapp.com/us-en/ontap/system-admin/install-license-task.html) [설치되어](https://docs.netapp.com/us-en/ontap/system-admin/install-license-task.html) [있어야](https://docs.netapp.com/us-en/ontap/system-admin/install-license-task.html) [합니다](https://docs.netapp.com/us-en/ontap/system-admin/install-license-task.html)[".](https://docs.netapp.com/us-en/ontap/system-admin/install-license-task.html)
- 이 기능은 Cloud Volumes ONTAP, ONTAP Select 및 VIM 플랫폼에서만 사용할 수 있습니다.

#### 이 작업에 대해

SnapLock 보안 클럭 데몬이 임계값을 초과하는 편중을 감지하면 ONTAP는 시스템 시간을 사용하여 시스템 및 볼륨 규정 준수 클럭을 모두 재설정합니다. 24시간이 기울기 임계값으로 설정됩니다. 즉, 편중이 하루 이상 지난 경우에만 시스템 규정 준수 클록이 시스템 클록과 동기화됩니다.

SnapLock 보안 클록 데몬은 편중을 감지하고 규정 준수 클럭을 시스템 시간으로 변경합니다. 시스템 시간이 NTP 시간과 동기화되는 경우에만 규정 준수 클록이 시스템 시간과 동기화되기 때문에 규정 준수 클록이 시스템 시간과 동기화되도록 시스템 시간을 수정하려는 시도가 실패합니다.

단계

1. NTP 서버가 구성된 경우 SnapLock 규정 준수 클럭 시간 동기화 기능을 활성화합니다.

`\* SnapLock 컴플라이언스-클록 NTP \* '

다음 명령을 실행하면 시스템 규정 준수 클럭 시간 동기화 기능이 설정됩니다.

cluster1::\*> snaplock compliance-clock ntp modify -is-sync-enabled true

2. 메시지가 표시되면 구성된 NTP 서버가 신뢰할 수 있고 통신 채널이 보안 상태인지 확인합니다.

3. 기능이 활성화되어 있는지 확인합니다.

``SnapLock compliance-clock NTP 쇼 \*'

다음 명령은 시스템 규정 준수 클럭 시간 동기화 기능이 설정되어 있는지 확인합니다.

cluster1::\*> snaplock compliance-clock ntp show

Enable clock sync to NTP system time: true

## <span id="page-4-0"></span>**SnapLock Aggregate**를 생성합니다

볼륨 '-snaplock-type' 옵션을 사용하여 Compliance 또는 Enterprise SnapLock 볼륨 유형을 지정합니다. ONTAP 9.10.1 이전 릴리스의 경우 별도의 SnapLock 애그리게이트를 만들어야 합니다. ONTAP 9.10.1부터 SnapLock 및 비 SnapLock 볼륨은 동일한 애그리게이트에 존재할 수 있으므로, ONTAP 9.10.1을 사용하는 경우 더 이상 별도의 SnapLock 애그리게이트를 생성할 필요가 없습니다.

시작하기 전에

- 이 작업을 수행하려면 클러스터 관리자여야 합니다.
- SnapLock입니다 ["](https://docs.netapp.com/us-en/ontap/system-admin/install-license-task.html)[라이센스를](https://docs.netapp.com/us-en/ontap/system-admin/install-license-task.html) [설치해야](https://docs.netapp.com/us-en/ontap/system-admin/install-license-task.html) [합니다](https://docs.netapp.com/us-en/ontap/system-admin/install-license-task.html)["](https://docs.netapp.com/us-en/ontap/system-admin/install-license-task.html) 노드에서. 이 라이센스는 에 포함되어 있습니다 ["ONTAP 1](https://docs.netapp.com/us-en/ontap/system-admin/manage-licenses-concept.html#licenses-included-with-ontap-one) [을](https://docs.netapp.com/us-en/ontap/system-admin/manage-licenses-concept.html#licenses-included-with-ontap-one) [참조하십시오](https://docs.netapp.com/us-en/ontap/system-admin/manage-licenses-concept.html#licenses-included-with-ontap-one)[".](https://docs.netapp.com/us-en/ontap/system-admin/manage-licenses-concept.html#licenses-included-with-ontap-one)
- ["](https://docs.netapp.com/us-en/ontap/snaplock/initialize-complianceclock-task.html)[노드의](https://docs.netapp.com/us-en/ontap/snaplock/initialize-complianceclock-task.html) [규정](https://docs.netapp.com/us-en/ontap/snaplock/initialize-complianceclock-task.html) [준수](https://docs.netapp.com/us-en/ontap/snaplock/initialize-complianceclock-task.html) [클록을](https://docs.netapp.com/us-en/ontap/snaplock/initialize-complianceclock-task.html) [초기화해야](https://docs.netapp.com/us-en/ontap/snaplock/initialize-complianceclock-task.html) [합니다](https://docs.netapp.com/us-en/ontap/snaplock/initialize-complianceclock-task.html)["](https://docs.netapp.com/us-en/ontap/snaplock/initialize-complianceclock-task.html).
- 디스크를 "루트", "루트", "다토1" 및 "다토2"로 분할한 경우 스페어 디스크를 사용할 수 있는지 확인해야 합니다.

#### 업그레이드 고려 사항

ONTAP 9.10.1로 업그레이드할 때 기존 SnapLock 및 비 SnapLock 애그리게이트는 SnapLock 볼륨과 비 SnapLock 볼륨 모두를 지원하도록 업그레이드되지만 기존 SnapLock 볼륨 특성은 자동으로 업데이트되지 않습니다. 예를 들어, 데이터 컴팩션, 볼륨 간 중복제거, 볼륨 간 백그라운드 중복제거 필드는 변경되지 않습니다. 기존 애그리게이트에 생성된 새로운 SnapLock 볼륨의 기본값이 비 SnapLock 볼륨과 같고, 새 볼륨 및 애그리게이트의 기본 값은 플랫폼에 따라 다릅니다.

#### 되돌리기 고려 사항

9.10.1 이전의 ONTAP 버전으로 복구해야 하는 경우 모든 SnapLock 규정 준수, SnapLock 엔터프라이즈 및 SnapLock 볼륨을 고유한 SnapLock 애그리게이트로 이동해야 합니다.

이 작업에 대해

- FlexArray LUN에 대한 규정 준수 애그리게이트는 생성할 수 없지만 FlexArray LUN에서는 SnapLock 규정 준수 애그리게이트가 지원됩니다.
- SyncMirror 옵션을 사용하여 준수 애그리게이트를 생성할 수 없습니다.
- MetroCluster 구성에서 미러링된 Compliance Aggregate는 SnapLock 감사 로그 볼륨을 호스팅하는 데 사용되는 경우에만 생성할 수 있습니다.

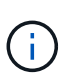

MetroCluster 구성에서는 SnapLock Enterprise가 미러링된 Aggregate 및 미러링되지 않은 Aggregate에서 지원됩니다. SnapLock 규정 준수는 미러링되지 않은 애그리게이트에서만 지원됩니다.

단계

1. SnapLock 애그리게이트 생성:

```
storage aggregate create -aggregate <aggregate name> -node <node name>
-diskcount <number of disks> -snaplock-type <compliance|enterprise>
```
명령의 man 페이지에는 전체 옵션 목록이 포함되어 있습니다.

다음 명령을 실행하면 node1에 3개의 디스크가 있는 "aggr1"이라는 SnapLock "Compliance" Aggregate가 생성됩니다.

```
cluster1::> storage aggregate create -aggregate aggr1 -node node1
-diskcount 3 -snaplock-type compliance
```
# <span id="page-5-0"></span>**SnapLock** 볼륨을 생성하고 마운트합니다

WORM 상태로 커밋하려는 파일 또는 스냅샷 복사본에 대한 SnapLock 볼륨을 생성해야 합니다. ONTAP 9.10.1.1부터 애그리게이트 유형에 관계없이 생성한 모든 볼륨은 기본적으로 비 SnapLock 볼륨으로 생성됩니다. '-snaplock-type' 옵션을 사용하여 준수 또는 엔터프라이즈 를 SnapLock 유형으로 지정하여 SnapLock 볼륨을 명시적으로 생성해야 합니다. 기본적으로 SnapLock 유형은 비 SnapLock으로 설정됩니다.

시작하기 전에

- SnapLock 애그리게이트는 온라인 상태여야 합니다.
- 당신은 해야 한다 ["SnapLock](https://docs.netapp.com/us-en/ontap/system-admin/manage-license-task.html) [라이센스가](https://docs.netapp.com/us-en/ontap/system-admin/manage-license-task.html) [설치되어](https://docs.netapp.com/us-en/ontap/system-admin/manage-license-task.html) [있는지](https://docs.netapp.com/us-en/ontap/system-admin/manage-license-task.html) [확인합니다](https://docs.netapp.com/us-en/ontap/system-admin/manage-license-task.html)[".](https://docs.netapp.com/us-en/ontap/system-admin/manage-license-task.html) 노드에 SnapLock 라이센스가 설치되어 있지 않으면 을 수행해야 합니다 ["](https://docs.netapp.com/us-en/ontap/system-admin/install-license-task.html)[설치합니다](https://docs.netapp.com/us-en/ontap/system-admin/install-license-task.html)["](https://docs.netapp.com/us-en/ontap/system-admin/install-license-task.html) 있습니다. 이 라이센스는 에 포함되어 있습니다 ["ONTAP 1](https://docs.netapp.com/us-en/ontap/system-admin/manage-licenses-concept.html) [을](https://docs.netapp.com/us-en/ontap/system-admin/manage-licenses-concept.html) [참조하십시오](https://docs.netapp.com/us-en/ontap/system-admin/manage-licenses-concept.html)[".](https://docs.netapp.com/us-en/ontap/system-admin/manage-licenses-concept.html) ONTAP One 이전에는 SnapLock 라이센스가 보안 및 규정 준수 번들에 포함되어 있었습니다. 보안 및 규정 준수 번들은 더 이상 제공되지 않지만 여전히 유효합니다. 현재는 필요하지 않지만 기존 고객은 선택할 수 있습니다 ["ONTAP One](https://docs.netapp.com/us-en/ontap/system-admin/download-nlf-task.html)[으로](https://docs.netapp.com/us-en/ontap/system-admin/download-nlf-task.html) [업그레이드하십시오](https://docs.netapp.com/us-en/ontap/system-admin/download-nlf-task.html)["](https://docs.netapp.com/us-en/ontap/system-admin/download-nlf-task.html).
- ["](https://docs.netapp.com/us-en/ontap/snaplock/initialize-complianceclock-task.html)[노드의](https://docs.netapp.com/us-en/ontap/snaplock/initialize-complianceclock-task.html) [규정](https://docs.netapp.com/us-en/ontap/snaplock/initialize-complianceclock-task.html) [준수](https://docs.netapp.com/us-en/ontap/snaplock/initialize-complianceclock-task.html) [클록을](https://docs.netapp.com/us-en/ontap/snaplock/initialize-complianceclock-task.html) [초기화해야](https://docs.netapp.com/us-en/ontap/snaplock/initialize-complianceclock-task.html) [합니다](https://docs.netapp.com/us-en/ontap/snaplock/initialize-complianceclock-task.html)["](https://docs.netapp.com/us-en/ontap/snaplock/initialize-complianceclock-task.html).

#### 이 작업에 대해

적절한 SnapLock 권한을 사용하여 언제든지 엔터프라이즈 볼륨을 삭제하거나 이름을 바꿀 수 있습니다. 보존 기간이 경과하기 전에는 Compliance 볼륨을 폐기할 수 없습니다. Compliance 볼륨의 이름은 변경할 수 없습니다.

SnapLock 볼륨의 클론을 생성할 수는 있지만 SnapLock 볼륨의 파일은 복제할 수 없습니다. 클론 볼륨은 상위 볼륨과 동일한 SnapLock 유형이 됩니다.

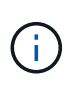

LUN은 SnapLock 볼륨에서 지원되지 않습니다. LUN은 비 SnapLock 볼륨에서 생성된 스냅샷 복사본이 SnapLock 볼트 관계의 일부로 보호를 위해 SnapLock 볼륨으로 전송되는 경우에만 SnapLock 볼륨에서 지원됩니다. LUN은 읽기/쓰기 SnapLock 볼륨에서 지원되지 않습니다. 그러나 SnapMirror 소스 볼륨과 LUN이 포함된 타겟 볼륨 모두에서 무단 스냅샷 복사본이 지원됩니다.

ONTAP 시스템 관리자 또는 ONTAP CLI를 사용하여 이 작업을 수행합니다.

시스템 관리자

ONTAP 9.12.1부터 시스템 관리자를 사용하여 SnapLock 볼륨을 생성할 수 있습니다.

### 단계

- 1. Storage > Volumes \* 로 이동한 다음 \* Add \* 를 클릭합니다.
- 2. 볼륨 추가 \* 창에서 \* 추가 옵션 \* 을 클릭합니다.
- 3. 볼륨의 이름과 크기를 포함하여 새 볼륨 정보를 입력합니다.
- 4. SnapLock 사용 \* 을 선택하고 SnapLock 유형(준수 또는 엔터프라이즈)을 선택합니다.
- 5. 자동 커밋 파일 \* 섹션에서 \* 수정 \* 을 선택하고 파일이 자동으로 커밋되기 전에 변경되지 않은 상태로 유지되는 시간을 입력합니다. 최소값은 5분이고 최대값은 10년입니다.
- 6. Data Retention \* 섹션에서 최소 및 최대 보존 기간을 선택합니다.
- 7. 기본 보존 기간을 선택합니다.
- 8. 저장 \* 을 클릭합니다.
- 9. 볼륨 \* 페이지에서 새 볼륨을 선택하여 SnapLock 설정을 확인합니다.

**CLI**를 참조하십시오

1. SnapLock 볼륨 생성:

volume create -vserver <SVM\_name> -volume <volume\_name> -aggregate <aggregate\_name> -snaplock-type <compliance|enterprise>

전체 옵션 목록은 명령에 대한 man 페이지를 참조하십시오. SnapLock 볼륨에는 '-nvfail', '-atime-update', ' is-AutoBalance-eligible', '-space-mgmt-try-first', ' vmalign' 옵션이 없습니다.

다음 명령을 실행하면 vs1에 vol1이라는 SnapLock "Compliance" 볼륨이 생성됩니다.

cluster1::> volume create -vserver vs1 -volume vol1 -aggregate aggr1 -snaplock-type compliance

### **SnapLock** 볼륨을 마운트합니다

NAS 클라이언트 액세스를 위해 SVM 네임스페이스의 접합 경로에 SnapLock 볼륨을 마운트할 수 있습니다.

필요한 것

SnapLock 볼륨이 온라인 상태여야 합니다.

이 작업에 대해

- SnapLock 볼륨은 SVM의 루트 아래에서만 마운트할 수 있습니다.
- SnapLock 볼륨 아래에 일반 볼륨을 마운트할 수 없습니다.

1. SnapLock 볼륨 마운트:

'\* 볼륨 마운트 - vserver\_SVM\_name\_-volume\_volume\_name\_-junction-path\_path\_\*'

전체 옵션 목록은 명령에 대한 man 페이지를 참조하십시오.

다음 명령을 실행하면 이름이 vol1인 SnapLock 볼륨이 VS1 네임스페이스에서 junction path/sales에 마운트됩니다.

cluster1::> volume mount -vserver vs1 -volume vol1 -junction-path /sales

# <span id="page-8-0"></span>보존 시간을 설정합니다

파일의 보존 시간을 명시적으로 설정하거나 볼륨에 대한 기본 보존 기간을 사용하여 보존 시간을 파생시킬 수 있습니다. 보존 시간을 명시적으로 설정하지 않으면 SnapLock에서는 기본 보존 기간을 사용하여 보존 시간을 계산합니다. 이벤트 후에 파일 보존을 설정할 수도 있습니다.

### 보존 기간 및 보존 시간에 대해 설명합니다

WORM 파일의 \_retention period\_는 파일이 WORM 상태로 커밋된 후 보존되어야 하는 시간을 지정합니다. WORM 파일의 retention time 은 파일을 더 이상 보존할 필요가 없는 시간입니다. 예를 들어, 2020년 11월 10일 오전 6시 부터 WORM 상태로 커밋된 파일의 보존 기간은 20년이며, 보존 기간은 2010년 11월 10일 오전 6시입니다

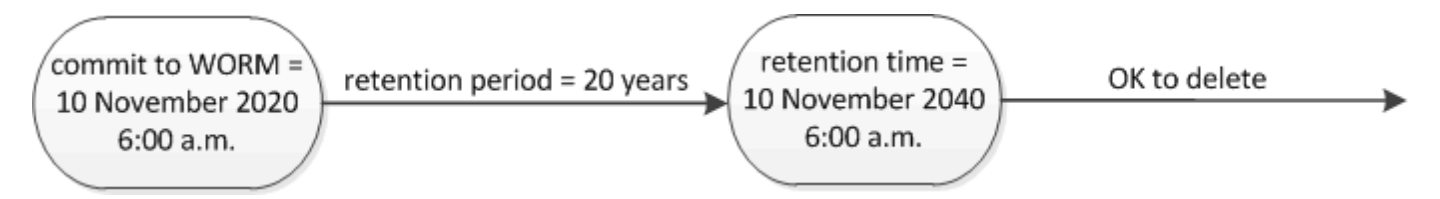

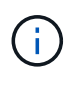

ONTAP 9.10.1부터 최대 10월 26일, 3058까지의 보존 기간 및 최대 100년의 보존 기간을 설정할 수 있습니다. 보존 날짜를 확장하면 이전 정책이 자동으로 변환됩니다. ONTAP 9.9.1 및 이전 릴리즈에서는 기본 보존 기간을 무한으로 설정하지 않으면 지원되는 최대 보존 시간은 1월 19 2071(GMT)입니다.

중요한 복제 고려 사항

1월 19일 2071(GMT) 이후의 보존 날짜를 사용하여 SnapLock 소스 볼륨과 SnapMirror 관계를 설정할 때 타겟 클러스터에서 ONTAP 9.10.1 이상이 실행 중이어야 하며, 그렇지 않으면 SnapMirror 전송이 실패합니다.

#### 중요한 되돌리기 고려 사항

보존 기간이 "January 19, 2071 8:44:07 AM"보다 늦은 파일이 있는 경우 ONTAP는 클러스터가 ONTAP 9.10.1에서 이전 ONTAP 버전으로 복구되지 않도록 합니다.

보존 기간 이해

SnapLock 규정 준수 또는 엔터프라이즈 볼륨의 보존 기간은 4가지입니다.

- 최소 보존 기간(min), 기본값 0
- 최대 보존 기간(최대)(기본값: 30년
- ONTAP 9.10.1부터 준수 모드 및 엔터프라이즈 모드 모두에 대해 기본 보존 기간(기본값: "in")입니다. ONTAP 9.10.1 이전의 ONTAP 릴리즈에서는 기본 보존 기간이 모드에 따라 다릅니다.
	- 준수 모드의 경우 기본값은 'Max'입니다.
	- 엔터프라이즈 모드의 경우 기본값은 'in'입니다.
- 지정되지 않은 보존 기간.

ONTAP 9.8부터 볼륨에 있는 파일의 보존 기간을 '지정 안 됨'으로 설정하여 절대 보존 시간을 설정할 때까지 파일을 보존할 수 있습니다. 새 절대 보존 시간이 이전에 설정한 절대 시간보다 이후인 경우 절대 보존 시간을 지정하지 않은 보존으로 설정하고 다시 절대 보존으로 설정할 수 있습니다.

ONTAP 9.12.1부터 보존 기간이 설정된 WORM 파일 unspecified SnapLock 볼륨에 대해 구성된 최소 보존 기간으로 보존 기간을 설정해야 합니다. 에서 파일 보존 기간을 변경하는 경우 unspecified 지정된 새 보존 시간은 파일에 이미 설정된 최소 보존 시간보다 커야 합니다.

따라서 Compliance-mode 파일을 WORM 상태로 커밋하기 전에 보존 시간을 명시적으로 설정하지 않고 기본값을 수정하지 않으면 30년 동안 파일이 유지됩니다. 마찬가지로 엔터프라이즈 모드 파일을 WORM 상태로 커밋하기 전에 보존 시간을 명시적으로 설정하지 않고 기본값을 수정하지 않으면 파일이 0년 동안 또는 전혀 보존되지 않습니다.

### 기본 보존 기간을 설정합니다

'volume SnapLock modify' 명령을 사용하여 SnapLock 볼륨의 파일에 대한 기본 보존 기간을 설정할 수 있습니다.

필요한 것

SnapLock 볼륨이 온라인 상태여야 합니다.

이 작업에 대해

다음 표에는 기본 보존 기간 옵션에 사용할 수 있는 값이 나와 있습니다.

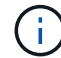

기본 보존 기간은 최소 보존 기간보다 크거나 같고 최대 보존 기간보다 작거나 같아야 합니다(<=).

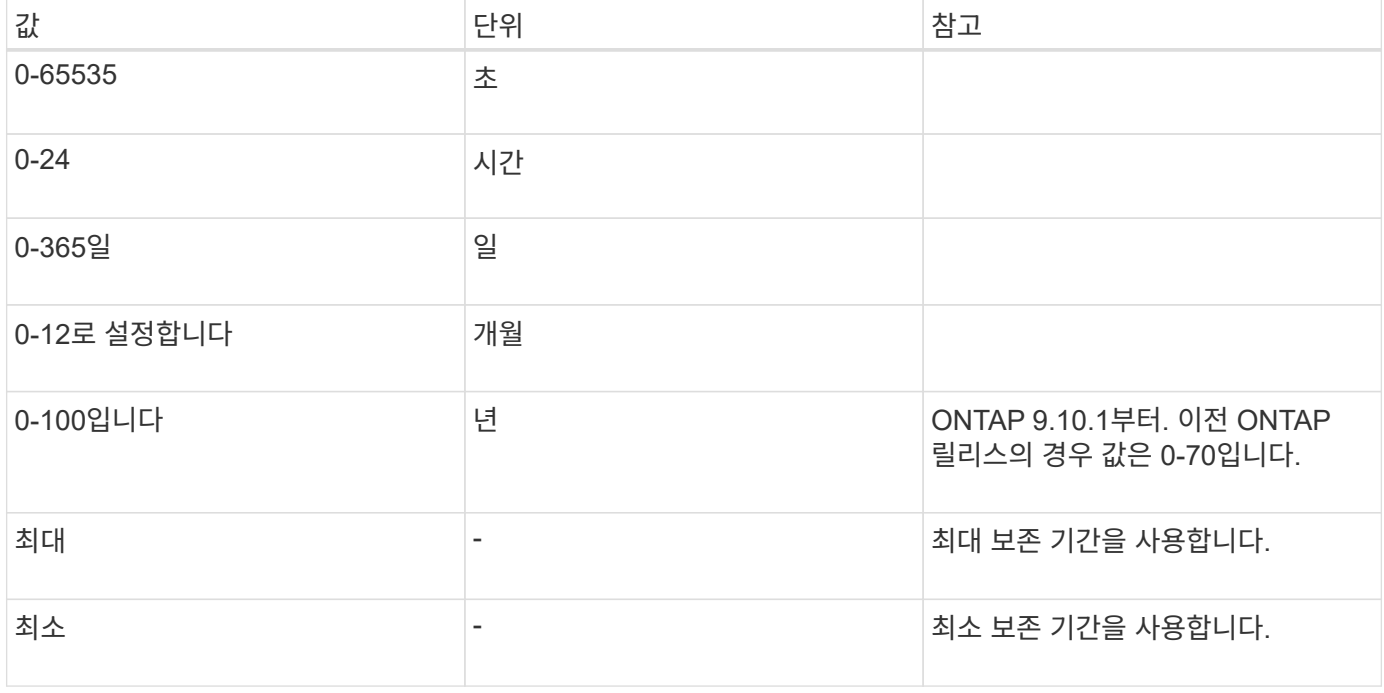

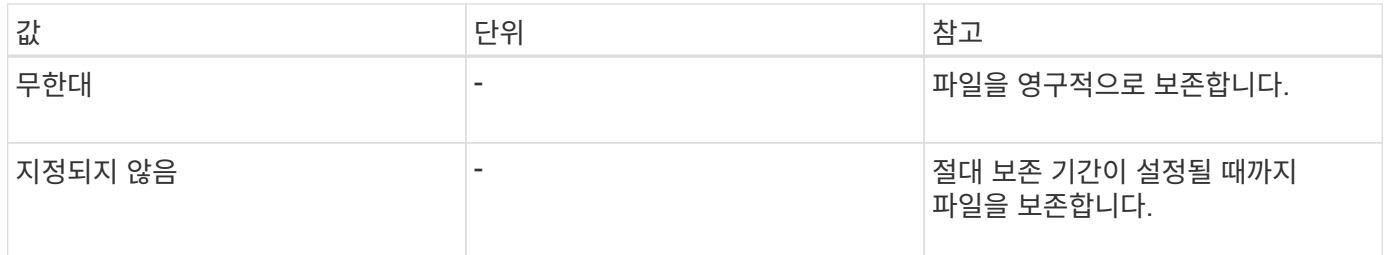

최대 및 최소 보존 기간의 값과 범위는 해당되지 않는 최대 및 최소 보존 기간을 제외하고 동일합니다. 이 작업에 대한 자세한 내용은 을 참조하십시오 ["](#page-8-0)[보존](#page-8-0) [시간](#page-8-0) [개요를](#page-8-0) [설정합니다](#page-8-0)[".](#page-8-0)

'volume SnapLock show' 명령을 사용하여 볼륨에 대한 보존 기간 설정을 볼 수 있습니다. 자세한 내용은 명령에 대한 man 페이지를 참조하십시오.

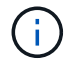

파일이 WORM 상태로 커밋된 후에는 보존 기간을 늘릴 수 있지만 줄일 수는 없습니다.

### 단계

1. SnapLock 볼륨에 있는 파일의 기본 보존 기간을 설정합니다.

'\* volume SnapLock modify -vserver\_SVM\_name\_-volume\_volume\_name\_-default-retention -period\_default\_retention\_period\_-minimum-retention-period\_min\_retention\_period\_-maximum-retention -period max retention period \*'

전체 옵션 목록은 명령에 대한 man 페이지를 참조하십시오.

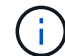

다음 예에서는 최소 및 최대 보존 기간이 이전에 수정되지 않은 것으로 가정합니다.

다음 명령을 실행하면 Compliance 또는 Enterprise 볼륨의 기본 보존 기간이 20일로 설정됩니다.

cluster1::> volume snaplock modify -vserver vs1 -volume vol1 -default -retention-period 20days

다음 명령을 실행하면 Compliance 볼륨의 기본 보존 기간이 70년으로 설정됩니다.

cluster1::> volume snaplock modify -vserver vs1 -volume vol1 -maximum -retention-period 70years

다음 명령을 실행하면 엔터프라이즈 볼륨의 기본 보존 기간이 10년으로 설정됩니다.

cluster1::> volume snaplock modify -vserver vs1 -volume vol1 -default -retention-period max -maximum-retention-period 10years

다음 명령을 실행하면 엔터프라이즈 볼륨의 기본 보존 기간이 10일로 설정됩니다.

```
cluster1::> volume snaplock modify -vserver vs1 -volume vol1 -minimum
-retention-period 10days
cluster1::> volume snaplock modify -vserver vs1 -volume vol1 -default
-retention-period min
```
다음 명령을 실행하면 Compliance 볼륨의 기본 보존 기간이 무한으로 설정됩니다.

cluster1::> volume snaplock modify -vserver vs1 -volume vol1 -default -retention-period infinite -maximum-retention-period infinite

### 파일의 보존 시간을 명시적으로 설정합니다

파일의 마지막 액세스 시간을 수정하여 파일의 보존 시간을 명시적으로 설정할 수 있습니다. NFS 또는 CIFS를 통해 적합한 명령 또는 프로그램을 사용하여 마지막 액세스 시간을 수정할 수 있습니다.

이 작업에 대해

파일이 WORM에 커밋된 후에는 보존 시간을 늘릴 수 있지만 줄일 수는 없습니다. 보존 시간은 파일의 atime 필드에 저장됩니다.

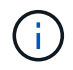

파일의 보존 시간을 명시적으로 '무한'으로 설정할 수는 없습니다. 이 값은 기본 보존 기간을 사용하여 보존 시간을 계산하는 경우에만 사용할 수 있습니다.

단계

1. 적절한 명령 또는 프로그램을 사용하여 보존 시간을 설정할 파일의 마지막 액세스 시간을 수정합니다.

UNIX 셸에서 다음 명령을 사용하여 2020년 11월 21일 오전 6:00의 보존 시간을 설정합니다 "document.txt" 파일에서 다음을 수행합니다.

touch -a -t 202011210600 document.txt

 $\left(\begin{smallmatrix} 1\ 1\end{smallmatrix}\right)$ 

적합한 명령 또는 프로그램을 사용하여 Windows의 마지막 액세스 시간을 수정할 수 있습니다.

이벤트 후 파일 보존 기간을 설정합니다

ONTAP 9.3부터 EBR(SnapLock\_Event Based Retention)\_Feature를 사용하여 이벤트 발생 후 파일이 유지되는 기간을 정의할 수 있습니다.

필요한 것

• 이 작업을 수행하려면 SnapLock 관리자여야 합니다.

["SnapLock](https://docs.netapp.com/ko-kr/ontap/snaplock/create-compliance-administrator-account-task.html) [관리자](https://docs.netapp.com/ko-kr/ontap/snaplock/create-compliance-administrator-account-task.html) [계정을](https://docs.netapp.com/ko-kr/ontap/snaplock/create-compliance-administrator-account-task.html) 만듭[니다](https://docs.netapp.com/ko-kr/ontap/snaplock/create-compliance-administrator-account-task.html)["](https://docs.netapp.com/ko-kr/ontap/snaplock/create-compliance-administrator-account-task.html)

• 보안 연결(SSH, 콘솔 또는 ZAPI)에 로그인해야 합니다.

이 작업에 대해

이벤트 보존 정책 \_ 은(는) 이벤트가 발생한 후 파일의 보존 기간을 정의합니다. 정책은 단일 파일 또는 디렉토리의 모든 파일에 적용할 수 있습니다.

- 파일이 WORM 파일이 아닌 경우 정책에 정의된 보존 기간 동안 WORM 상태로 커밋됩니다.
- 파일이 WORM 파일 또는 WORM 추가 가능 파일인 경우 보존 기간은 정책에 정의된 보존 기간만큼 연장됩니다.

Compliance-mode 또는 Enterprise-mode 볼륨을 사용할 수 있습니다.

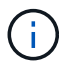

EBR 정책은 법적 증거 자료 보관 아래의 파일에 적용할 수 없습니다.

고급 사용에 대한 자세한 내용은 을 참조하십시오 ["NetApp SnapLock](https://www.netapp.com/us/media/tr-4526.pdf)[를](https://www.netapp.com/us/media/tr-4526.pdf) [사용하여](https://www.netapp.com/us/media/tr-4526.pdf) [WORM](https://www.netapp.com/us/media/tr-4526.pdf) [스토리지](https://www.netapp.com/us/media/tr-4526.pdf) [규정](https://www.netapp.com/us/media/tr-4526.pdf) [준수](https://www.netapp.com/us/media/tr-4526.pdf)["](https://www.netapp.com/us/media/tr-4526.pdf).

\* \_ EBR을 사용하여 이미 존재하는 WORM 파일의 보존 기간을 연장합니다. \_ \*

EBR은 기존 WORM 파일의 보존 기간을 연장하려는 경우에 편리합니다. 예를 들어, 직원이 원천징수를 변경한 후 3년 동안 직원 W-4 기록을 수정되지 않은 형태로 유지하는 것이 회사의 정책일 수 있습니다. 다른 회사 정책에서는 직원이 종료된 후 5년 동안 W-4 기록을 보관해야 할 수 있습니다.

이 경우 5년의 보존 기간을 사용하여 EBR 정책을 생성할 수 있습니다. 직원이 종료된 후("이벤트") 직원의 W-4 기록에 EBR 정책을 적용하여 보존 기간이 연장될 수 있습니다. 이는 일반적으로 보존 기간을 수동으로 연장하는 것보다 쉽습니다. 특히 많은 수의 파일이 관련된 경우 더욱 그렇습니다.

#### 단계

1. EBR 정책 생성:

``SnapLock 이벤트 보존 정책 생성 - vserver\_SVM\_name\_-name\_policy\_name\_-retentionperiod retention period \*'

다음 명령은 VS1, 보존 기간 10년을 포함한 EBR 정책 'EMPLOYEE\_EXIT'를 생성한다.

```
cluster1::>snaplock event-retention policy create -vserver vs1 -name
employee exit -retention-period 10years
```
2. EBR 정책 적용:

'\* SnapLock 이벤트-보존 적용 - vserver\_SVM\_name\_-name\_policy\_name\_-volume\_volume\_name\_path\_path\_name\_\*'

다음 명령을 실행하면 VS1 디렉토리에 있는 모든 파일에 VS1 의 EBR 정책 'EMPLOYEE\_EXIT'가 적용됩니다.

```
cluster1::>snaplock event-retention apply -vserver vs1 -name
employee exit -volume vol1 -path /d1
```
# <span id="page-13-0"></span>감사 로그를 생성합니다

ONTAP 9.9.1 이하 버전을 사용하는 경우, 권한 있는 삭제 또는 SnapLock 볼륨 이동을 수행하기 전에 먼저 SnapLock 애그리게이트를 생성한 다음 SnapLock 보호 감사 로그를 생성해야 합니다. 감사 로그는 SnapLock 관리자 계정의 생성 및 삭제, 로그 볼륨 수정, 권한 있는 삭제 활성화 여부, 권한 있는 삭제 작업 및 SnapLock 볼륨 이동 작업을 기록합니다.

ONTAP 9.10.1부터는 SnapLock 애그리게이트를 생성할 수 없습니다. 에는 -snaplock-type 옵션을 사용해야 합니다 ["SnapLock](https://docs.netapp.com/us-en/ontap/snaplock/create-snaplock-volume-task.html) [볼륨을](https://docs.netapp.com/us-en/ontap/snaplock/create-snaplock-volume-task.html) [명시](https://docs.netapp.com/us-en/ontap/snaplock/create-snaplock-volume-task.html)적으로 [생성합니다](https://docs.netapp.com/us-en/ontap/snaplock/create-snaplock-volume-task.html)["](https://docs.netapp.com/us-en/ontap/snaplock/create-snaplock-volume-task.html) SnapLock 형식으로 Compliance 또는 Enterprise를 지정합니다.

시작하기 전에

ONTAP 9.9.1 이하 버전을 사용하는 경우 SnapLock 애그리게이트를 생성하려면 클러스터 관리자여야 합니다.

이 작업에 대해

로그 파일 보존 기간이 경과할 때까지 감사 로그를 삭제할 수 없습니다. 보존 기간이 경과한 후에도 감사 로그를 수정할 수 없습니다. 이는 SnapLock 규정 준수 모드와 엔터프라이즈 모드 모두에서 마찬가지입니다.

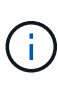

ONTAP 9.4 이하 버전에서는 감사 로깅을 위해 SnapLock 엔터프라이즈 볼륨을 사용할 수 없습니다. SnapLock 준수 볼륨을 사용해야 합니다. ONTAP 9.5 이상에서는 감사 로깅을 위해 SnapLock 엔터프라이즈 볼륨 또는 SnapLock 규정 준수 볼륨을 사용할 수 있습니다. 모든 경우에 감사 로그 볼륨은 교차점 경로 '/snaplock\_audit\_log'에 마운트되어야 합니다. 다른 볼륨은 이 접합 경로를 사용할 수 없습니다.

SnapLock Audit 로그는 감사 로그 볼륨의 루트 아래의 '/sSnapLock\_log' 디렉토리에서 privdel\_log'(권한 삭제 작업) 및 'system\_log'(기타 모든 것)라는 하위 디렉토리에 있습니다. 감사 로그 파일 이름에는 첫 번째 기록 작업의 타임스탬프가 포함되어 있어 작업이 실행된 대략적인 시간만큼 레코드를 쉽게 검색할 수 있습니다.

- 'SnapLock log file show' 명령을 사용하여 감사 로그 볼륨에서 로그 파일을 볼 수 있습니다.
- 'SnapLock log file archive' 명령을 사용하여 현재 로그 파일을 보관하고 새 로그 파일을 만들 수 있습니다. 이 명령은 별도의 파일에 감사 로그 정보를 기록해야 하는 경우에 유용합니다.

자세한 내용은 명령에 대한 man 페이지를 참조하십시오.

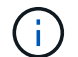

데이터 보호 볼륨은 SnapLock 감사 로그 볼륨으로 사용할 수 없습니다.

단계

1. SnapLock Aggregate를 생성합니다.

[SnapLock Aggregate](#page-4-0)[를](#page-4-0) [생성합니다](#page-4-0)

2. 감사 로깅을 위해 구성하려는 SVM에서 SnapLock 볼륨을 생성합니다.

[SnapLock](#page-5-0) [볼륨을](#page-5-0) [생성합니다](#page-5-0)

3. 감사 로깅을 위해 SVM 구성:

**snaplock log create -vserver** *SVM\_name* **-volume** *snaplock\_volume\_name* **-max-log -size** *size* **-retention-period** *default\_retention\_period*

 $\left(\mathbf{i}\right)$ 

감사 로그 파일의 최소 기본 보존 기간은 6개월입니다. 영향을 받는 파일의 보존 기간이 감사 로그의 보존 기간보다 긴 경우 로그의 보존 기간이 파일의 보존 기간을 상속합니다. 따라서 권한이 있는 삭제를 사용하여 삭제된 파일의 보존 기간이 10개월이고 감사 로그의 보존 기간이 8개월인 경우 로그 보존 기간은 10개월로 연장됩니다. 보존 시간 및 기본 보존 기간에 대한 자세한 내용은 을 참조하십시오 ["](https://docs.netapp.com/us-en/ontap/snaplock/set-retention-period-task.html)[보존](https://docs.netapp.com/us-en/ontap/snaplock/set-retention-period-task.html) [시간을](https://docs.netapp.com/us-en/ontap/snaplock/set-retention-period-task.html) [설정합니다](https://docs.netapp.com/us-en/ontap/snaplock/set-retention-period-task.html)[".](https://docs.netapp.com/us-en/ontap/snaplock/set-retention-period-task.html)

다음 명령어는 SnapLock volume logVol을 이용하여 Audit logging을 위한 'VM1'을 설정한다. 감사 로그의 최대 크기는 20GB이며 8개월 동안 유지됩니다.

SVM1::> snaplock log create -vserver SVM1 -volume logVol -max-log-size 20GB -retention-period 8months

4. 감사 로깅을 위해 구성한 SVM에서 SnapLock 볼륨을 연결 경로 '/sSnapLock\_audit\_log'에 마운트합니다.

[SnapLock](https://docs.netapp.com/ko-kr/ontap/snaplock/mount-snaplock-volume-task.html) [볼륨을](https://docs.netapp.com/ko-kr/ontap/snaplock/mount-snaplock-volume-task.html) [마운트합니다](https://docs.netapp.com/ko-kr/ontap/snaplock/mount-snaplock-volume-task.html)

# <span id="page-14-0"></span>**SnapLock** 설정을 확인합니다

'volume file fingerprint start' 및 'volume file fingerprint dump' 명령을 사용하여 파일 유형(Regular, WORM 또는 WORM appendable), 볼륨 만료 날짜 등 파일 및 볼륨에 대한 주요 정보를 볼 수 있습니다.

단계

1. 파일 지문 생성:

```
'* 볼륨 파일 지문 시작 - vserver_SVM_name_-file_file_path_*'
```

```
svm1::> volume file fingerprint start -vserver svm1 -file
/vol/sle/vol/f1
File fingerprint operation is queued. Run "volume file fingerprint show
-session-id 16842791" to view the fingerprint session status.
```
이 명령어는 'volume file fingerprint dump' 명령어에 대한 입력으로 사용할 수 있는 세션 ID를 생성한다.

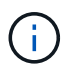

세션 ID와 함께 볼륨 파일 fingerprint show 명령을 사용하여 지문 작업의 진행률을 모니터링할 수 있습니다. 지문 표시를 시도하기 전에 작업이 완료되었는지 확인하십시오.

2. 파일의 지문을 표시합니다.

```
'* 볼륨 파일 지문 덤프 - session-id_session_ID_ * '
```

```
svm1::> volume file fingerprint dump -session-id 33619976
          Vserver:svm1
          Session-ID:33619976
```

```
  Volume:slc_vol
          Path:/vol/slc_vol/f1
          Data
Fingerprint:MOFJVevxNSJm3C/4Bn5oEEYH51CrudOzZYK4r5Cfy1g=Metadata
Fingerprint:8iMjqJXiNcqgXT5XuRhLiEwIrJEihDmwS0hrexnjgmc=Fingerprint
Algorithm:SHA256
          Fingerprint Scope:data-and-metadata
          Fingerprint Start Time:1460612586
          Formatted Fingerprint Start Time:Thu Apr 14 05:43:06 GMT 2016
          Fingerprint Version:3
          **SnapLock License:available**
          Vserver UUID:acf7ae64-00d6-11e6-a027-0050569c55ae
          Volume MSID:2152884007
          Volume DSID:1028
          Hostname:my_host
          Filer ID:5f18eda2-00b0-11e6-914e-6fb45e537b8d
          Volume Containing Aggregate:slc_aggr1
          Aggregate ID:c84634aa-c757-4b98-8f07-eefe32565f67
          **SnapLock System ComplianceClock:1460610635
          Formatted SnapLock System ComplianceClock:Thu Apr 14 05:10:35
GMT 2016
          Volume SnapLock Type:compliance
          Volume ComplianceClock:1460610635
          Formatted Volume ComplianceClock:Thu Apr 14 05:10:35 GMT 2016
          Volume Expiry Date:1465880998**
           Is Volume Expiry Date Wraparound:false
          Formatted Volume Expiry Date:Tue Jun 14 05:09:58 GMT 2016
          Filesystem ID:1028
          File ID:96
          File Type:worm
          File Size:1048576
          Creation Time:1460612515
          Formatted Creation Time:Thu Apr 14 05:41:55 GMT 2016
          Modification Time:1460612515
          Formatted Modification Time:Thu Apr 14 05:41:55 GMT 2016
          Changed Time:1460610598
          Is Changed Time Wraparound:false
          Formatted Changed Time:Thu Apr 14 05:09:58 GMT 2016
          Retention Time:1465880998
          Is Retention Time Wraparound:false
          Formatted Retention Time:Tue Jun 14 05:09:58 GMT 2016
          Access Time:-
          Formatted Access Time:-
          Owner ID:0
          Group ID:0
```
 Owner SID:- Fingerprint End Time:1460612586 Formatted Fingerprint End Time:Thu Apr 14 05:43:06 GMT 2016 Copyright © 2024 NetApp, Inc. All Rights Reserved. 미국에서 인쇄됨 본 문서의 어떠한 부분도 저작권 소유자의 사전 서면 승인 없이는 어떠한 형식이나 수단(복사, 녹음, 녹화 또는 전자 검색 시스템에 저장하는 것을 비롯한 그래픽, 전자적 또는 기계적 방법)으로도 복제될 수 없습니다.

NetApp이 저작권을 가진 자료에 있는 소프트웨어에는 아래의 라이센스와 고지사항이 적용됩니다.

본 소프트웨어는 NetApp에 의해 '있는 그대로' 제공되며 상품성 및 특정 목적에의 적합성에 대한 명시적 또는 묵시적 보증을 포함하여(이에 제한되지 않음) 어떠한 보증도 하지 않습니다. NetApp은 대체품 또는 대체 서비스의 조달, 사용 불능, 데이터 손실, 이익 손실, 영업 중단을 포함하여(이에 국한되지 않음), 이 소프트웨어의 사용으로 인해 발생하는 모든 직접 및 간접 손해, 우발적 손해, 특별 손해, 징벌적 손해, 결과적 손해의 발생에 대하여 그 발생 이유, 책임론, 계약 여부, 엄격한 책임, 불법 행위(과실 또는 그렇지 않은 경우)와 관계없이 어떠한 책임도 지지 않으며, 이와 같은 손실의 발생 가능성이 통지되었다 하더라도 마찬가지입니다.

NetApp은 본 문서에 설명된 제품을 언제든지 예고 없이 변경할 권리를 보유합니다. NetApp은 NetApp의 명시적인 서면 동의를 받은 경우를 제외하고 본 문서에 설명된 제품을 사용하여 발생하는 어떠한 문제에도 책임을 지지 않습니다. 본 제품의 사용 또는 구매의 경우 NetApp에서는 어떠한 특허권, 상표권 또는 기타 지적 재산권이 적용되는 라이센스도 제공하지 않습니다.

본 설명서에 설명된 제품은 하나 이상의 미국 특허, 해외 특허 또는 출원 중인 특허로 보호됩니다.

제한적 권리 표시: 정부에 의한 사용, 복제 또는 공개에는 DFARS 252.227-7013(2014년 2월) 및 FAR 52.227- 19(2007년 12월)의 기술 데이터-비상업적 품목에 대한 권리(Rights in Technical Data -Noncommercial Items) 조항의 하위 조항 (b)(3)에 설명된 제한사항이 적용됩니다.

여기에 포함된 데이터는 상업용 제품 및/또는 상업용 서비스(FAR 2.101에 정의)에 해당하며 NetApp, Inc.의 독점 자산입니다. 본 계약에 따라 제공되는 모든 NetApp 기술 데이터 및 컴퓨터 소프트웨어는 본질적으로 상업용이며 개인 비용만으로 개발되었습니다. 미국 정부는 데이터가 제공된 미국 계약과 관련하여 해당 계약을 지원하는 데에만 데이터에 대한 전 세계적으로 비독점적이고 양도할 수 없으며 재사용이 불가능하며 취소 불가능한 라이센스를 제한적으로 가집니다. 여기에 제공된 경우를 제외하고 NetApp, Inc.의 사전 서면 승인 없이는 이 데이터를 사용, 공개, 재생산, 수정, 수행 또는 표시할 수 없습니다. 미국 국방부에 대한 정부 라이센스는 DFARS 조항 252.227-7015(b)(2014년 2월)에 명시된 권한으로 제한됩니다.

#### 상표 정보

NETAPP, NETAPP 로고 및 <http://www.netapp.com/TM>에 나열된 마크는 NetApp, Inc.의 상표입니다. 기타 회사 및 제품 이름은 해당 소유자의 상표일 수 있습니다.